# **BAB V**

# **IMPLEMENTASI DAN PENGUJIAN**

### **5.1 HASIL IMPLEMENTASI**

 Pada tahap ini penulis mengimplementasikan hasil rancangan yang telah dibuat pada tahap sebelumnya. Implementasi yang dimaksud adalah proses menterjemahkan rancangan menjadi suatu sistem atau perangkat lunak. Adapun hasil implementasi dari rancangan sistem informasi reservasi kamar pada Hotel Mega Indah adalah sebagai berikut :

1. Halaman *Login*

Halaman *login* merupakan halaman yang digunakan oleh admin atau karyawan untuk masuk ke dalam halaman utama dengan mengisi *username* dan *password* di *form login* yang tersedia dengan benar. Gambar 5.1 *Login* merupakan hasil implementasi dari rancangan pada gambar 4.25

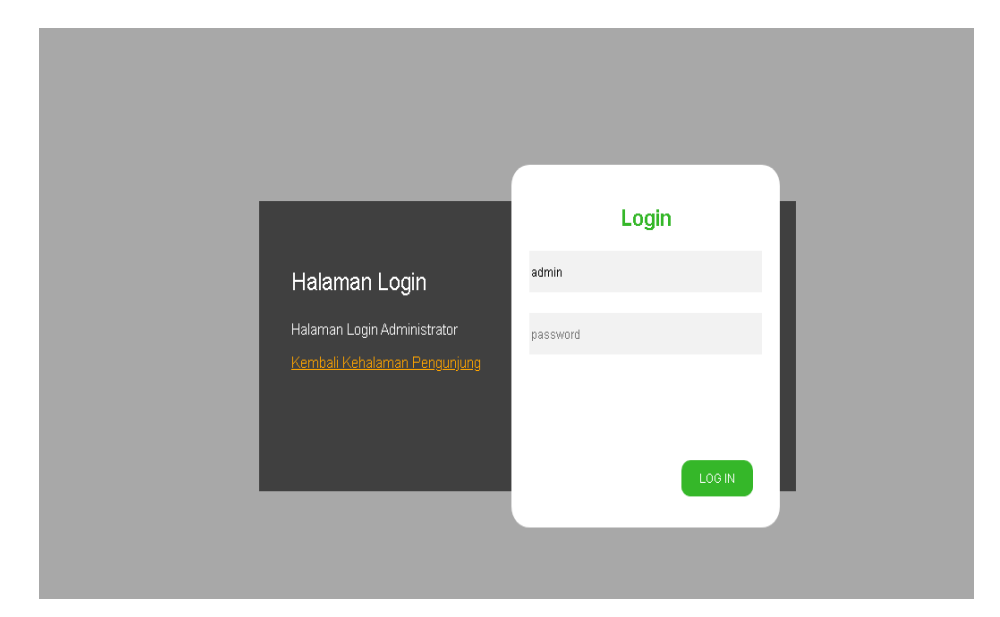

**Gambar 5.1** *Login*

#### 2. Halaman Input Data User

Halaman input data user merupakan halaman yang berisikan *form* untuk menambah data user baru dengan *field* id admin, hak akses, username dan password yang harus diisi. Gambar 5.2 input data user merupakan hasil implementasi dari rancangan pada gambar 4.26

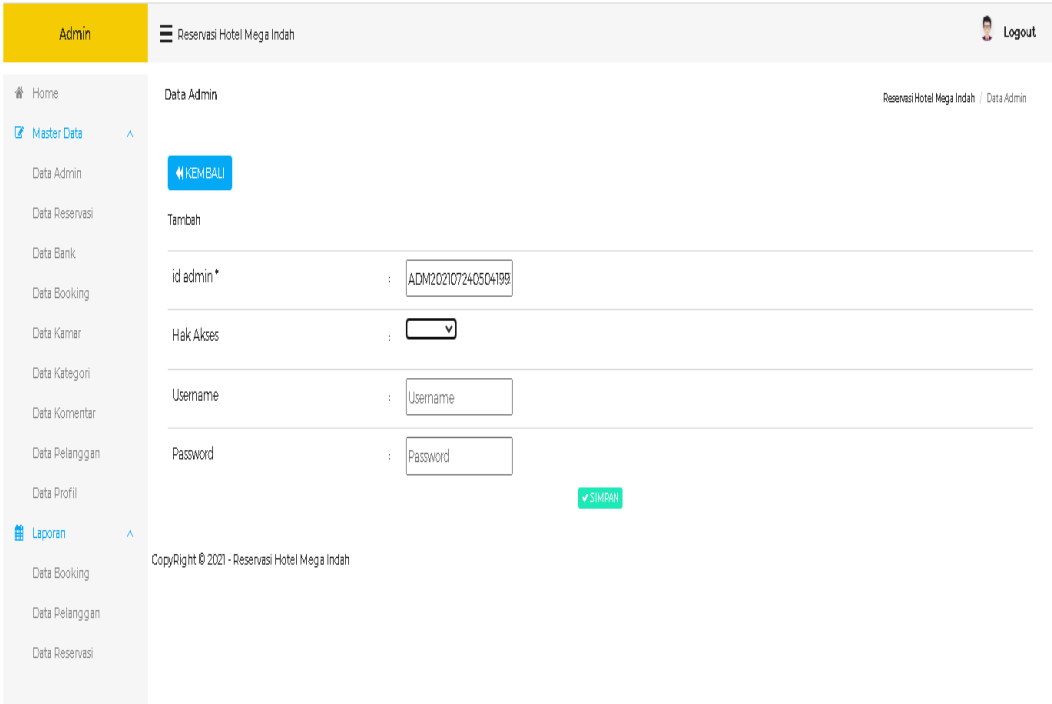

### **Gambar 5.2 Input Data User**

3. Halaman Input Data Tamu

Halaman input data user merupakan halaman yang berisikan *form* untuk menambah data tamu baru dengan *field* id pelanggan, nama pelanggan, alamat, jenis kelamin, no telepon, email, username dan password yang harus diisi. Gambar 5.3 input data tamu merupakan hasil implementasi dari rancangan pada gambar 4.27

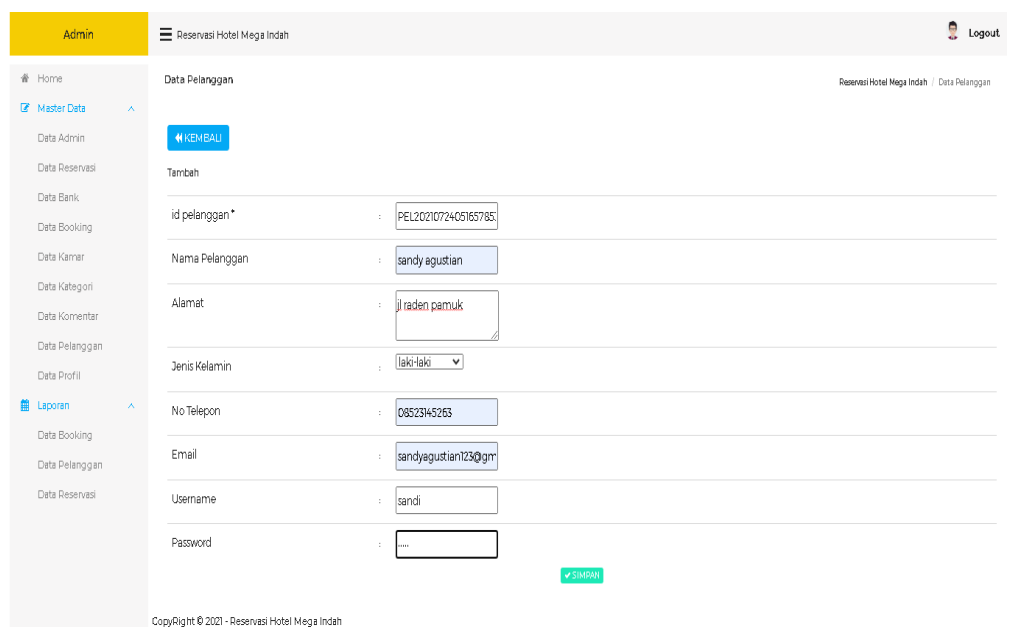

**Gambar 5.3 Input Data Tamu**

4. Halaman Input Data Kamar

Halaman input data kamar merupakan halaman yang berisikan *form* untuk menambah data kamar baru dengan *field* id kamar, nama kamar, kategori, jumlah, harga sewa, foto dan keterangan yang harus diisi. Gambar 5.4 input data kamar merupakan hasil implementasi dari rancangan pada gambar 4.28

| Admin                                                    | Reservasi Hotel Mega Indah                    |                                                                                                  | g<br>Logout |
|----------------------------------------------------------|-----------------------------------------------|--------------------------------------------------------------------------------------------------|-------------|
| # Home<br><b>B</b> Master Data<br>$\mathbb{A}^{\times}$  | <b>NIKEMBALI</b>                              |                                                                                                  |             |
| Data Admin                                               | Tambah                                        |                                                                                                  |             |
| Data Reservasi                                           | id kamar*                                     | KAM20210724051248707<br>÷                                                                        |             |
| Data Bank<br>Data Booking                                | Nama Kamar                                    | melati<br>÷                                                                                      |             |
| Data Kamar                                               | Kategori                                      | PREMIUM Y<br>$\sim$                                                                              |             |
| Data Kategori<br>Data Komentar                           | Jumlah                                        | ÷                                                                                                |             |
| Data Pelanggan                                           | Harga Sewa                                    | Rp 230.000<br>÷.                                                                                 |             |
| Data Profil<br><b>B</b> Laporan<br>$\boldsymbol{\wedge}$ | Foto                                          | Choose File No file chosen<br>÷.                                                                 |             |
| Data Booking<br>Data Pelanggan<br>Data Reservasi         | Keterangan                                    | $\sim$<br>B $I = 5  I_x  = :=  x  +  y $ Stes $\rightarrow  $ Nomal $\rightarrow  2$<br>berhasil |             |
|                                                          |                                               |                                                                                                  |             |
|                                                          |                                               | body p<br><b>V SMPAN</b>                                                                         |             |
|                                                          |                                               |                                                                                                  |             |
|                                                          | CopyRight @ 2021 - Reservasi Hotel Mega Indah |                                                                                                  |             |

**Gambar 5.4 Input Data Kamar**

5. Halaman Input Data Reservasi Kamar

Halaman input data reservasi kamar berisikan *form* untuk menambah data reservasi kamar baru yang terdapat *field* id reservasi, kode transaksi reservasi, tanggal reservasi, id pelanggan, id kamar, jumlah, harga, catatan, status yang wajib diisi di dalam sistem. Gambar 5.5 input data nomor kamar merupakan hasil implementasi dari rancangan pada gambar 4.29

| Admin                             | E Reservasi Hotel Hega Indah                 |                                                                                                    | $\int_0^{\pi}$ logout                      |
|-----------------------------------|----------------------------------------------|----------------------------------------------------------------------------------------------------|--------------------------------------------|
| # Hone                            | Data Reservasi                               |                                                                                                    | Received Robel Maga Jedah, / Data Received |
| <b>Z</b> Haster Data<br>$\lambda$ |                                              |                                                                                                    |                                            |
| Data Admin                        | <b>NIKENBALL</b>                             |                                                                                                    |                                            |
| Data Reservasi                    | Tambah                                       |                                                                                                    |                                            |
| Data Bank<br>Data Booking         | id reservasi <sup>3</sup>                    | RES2021072405334676<br>÷                                                                                                    |                                            |
| Data Kamar<br>Data Kategori       | Kode Transaksi Reservasi                     | 20212398421<br>÷,                                                                                                    |                                            |
| Data Komentan                     | Tanggal Reservasi                            | $\overline{0}$<br>0124/2021<br>t.                                                                                                    |                                            |
| Data Pelanggan<br>Data Profil     | Id Pelanggan                                 | D2020060410204062   Rahayu Mayasari)<br>$\overline{\mathsf{v}}$<br>×                                                                                                    |                                            |
| <b>B</b> Laporan<br>×             | <b>bi</b> Kamar                              | KAM20210723102957751   Kamar Premium   V<br>×                                                                                                    |                                            |
| Data Booking<br>Data Pelanggan    | Jumlah                                       | ÷                                                                                                    |                                            |
| Data Reservasi                    | Harga                                        | Rp250.000<br>÷,                                                                                                    |                                            |
|                                   | Catatan                                      | $3.6.6.614 \times 10^{-1}$<br>$\ddot{\phantom{a}}$<br>$\mathsf{B} \  \, I \  \, \mathsf{S} \  \,  \, \mathsf{I}_2 \,   \, \mathsf{I}_2 \  \, \mathsf{I}_3 \,   \, \mathsf{I}_3 \  \, \mathsf{I}_3 \  \,  \, \mathsf{II} \  \,  \, \mathsf{N} \mathsf{in} \  \, - \  \,  \, \mathsf{Rent} \  \, - \  \,  \, \, ?$ |                                            |
|                                   |                                              | Istell                                                                                                    |                                            |
|                                   |                                              |                                                                                                    |                                            |
|                                   |                                              |                                                                                                    |                                            |
|                                   |                                              |                                                                                                    |                                            |
|                                   |                                              | $k\tau\psi_I$ p                                                                                                    |                                            |
|                                   | Status                                       | ▽<br>proses<br>ł.                                                                                                    |                                            |
|                                   |                                              | <b>ASMME</b>                                                                                                    |                                            |
|                                   | Capyloght @ 2021 - Desenasi Hotel Mega Indah |                                                                                                    |                                            |

**Gambar 5.5 Input Data Reservasi Kamar**

#### 6. Halaman Input Data Pembayaran

Halaman input data pembayaran berisikan *form* untuk menambah data pembayaran baru yang terdapat *field* tanggal pembayaran dan jumlah yang wajib diisi di dalam sistem. Gambar 5.6 input data pembayaran merupakan hasil implementasi dari rancangan pada gambar 4.30

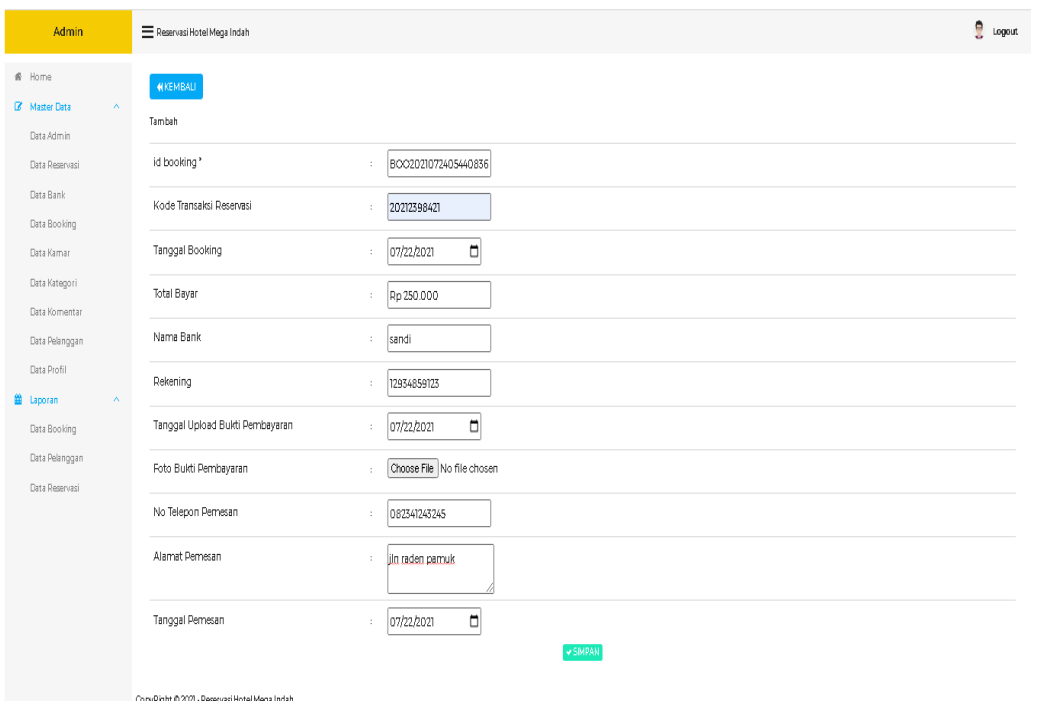

#### **Gambar 5.6 Input Data Pembayaran**

7. Halaman Beranda

Halaman beranda menampilkan informasi mengenai data Hotel Mega Indah dan juga terdapat menu-menu dan sub menu untuk membuka ke halaman lainnya. Gambar 5.7 beranda merupakan hasil implementasi dari rancangan pada gambar 4.31.

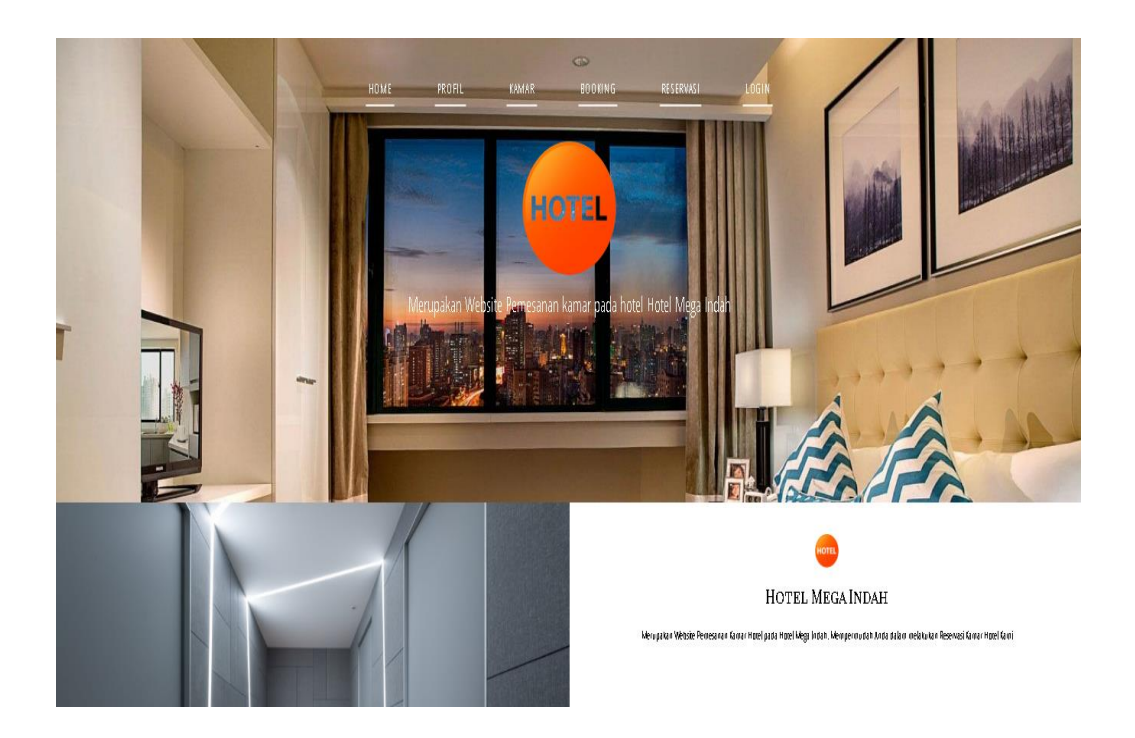

**Gambar 5.7 Beranda**

# 8. Halaman Tabel User

Halaman tabel user menampilkan informasi mengenai data user yang terdapat *field* admin, hak akses, username, password dan *link* untuk mengubah dan menghapus data user. Gambar 5.8 tabel user merupakan hasil implementasi dari rancangan pada gambar 4.32

| ł<br>Logout                             |          |           |                      |                |                                          | Reservasi Hotel Mega Indah                                                                  |           | Admin                         |  |
|-----------------------------------------|----------|-----------|----------------------|----------------|------------------------------------------|---------------------------------------------------------------------------------------------|-----------|-------------------------------|--|
| Reservasi Hotel Mega Indah / Data Admin |          |           |                      |                |                                          | Data Admin                                                                                  |           | ← Home                        |  |
|                                         |          |           |                      |                |                                          |                                                                                             | $\Lambda$ | Master Data                   |  |
|                                         |          |           |                      |                | ${\cal G}$ Refresh                       | <b>C</b> Tambah                                                                             |           | Data Admin                    |  |
|                                         |          |           | ٧                    |                |                                          | Berdasarkan: id_admin                                                                       |           | Data Reservasi                |  |
|                                         |          |           |                      |                |                                          |                                                                                             |           | Data Bank                     |  |
|                                         |          |           |                      |                |                                          |                                                                                             |           | Data Booking                  |  |
| Password                                | Username | Hak akses | Idadmin              | No             |                                          | Action                                                                                      |           | Data Kamar                    |  |
| 21232f297a57a5a743894a0e4a801fc3        | admin    | admin     | ID2020060410203847   | 1              | S Detail <b>DP</b> Edit   <b>x</b> Hapus |                                                                                             |           | Data Kategori                 |  |
| 174fa8692537308d675d8b64cd30cfc0        | proza    | admin     | ADM20200708082616875 | $\hat{z}$      | S Detail <b>DP Bdit</b>   <b>x</b> Hapus |                                                                                             |           | Data Komentar                 |  |
| e4f845b8172b48f504e369166f46c5ff        | puat     | admin     | ADM20210723095743348 | $\overline{3}$ | S Detail <b>Di Edit</b>   X Hapus        |                                                                                             |           |                               |  |
|                                         |          |           |                      |                |                                          | Jumlah 3 data, Halaman 1 Dari 1 Halaman                                                     |           |                               |  |
|                                         |          |           |                      |                |                                          |                                                                                             | $\Lambda$ | 的 Laporan                     |  |
|                                         |          |           |                      |                |                                          |                                                                                             |           | Data Booking                  |  |
|                                         |          |           |                      |                |                                          |                                                                                             |           | Data Pelanggan                |  |
|                                         |          |           |                      |                |                                          |                                                                                             |           | Data Reservasi                |  |
|                                         |          |           |                      |                |                                          |                                                                                             |           |                               |  |
|                                         |          |           | QCari                |                |                                          | Pencarian<br>x Sebelumnya 1 berikutnya » 3<br>CopyRight © 2021 - Reservasi Hotel Mega Indah |           | Data Pelanggan<br>Data Profil |  |

**Gambar 5.8 Tabel User**

# 9. Halaman Tabel Tamu

Halaman tabel tamu menampilkan informasi mengenai data tamu yang terdapat id pelanggan, nama pelanggan, alamat, jenis kelamin, no telepon, email, username,password dan *link* untuk mengubah dan menghapus data user. Gambar 5.9 tabel tamu merupakan hasil implementasi dari rancangan pada gambar 4.33

| Admin                            | E Reservasi Hotel Hega Indah                       |          |                    |                                     |                                                            |                           |                     |                                 |                      | Î<br>logout                                |
|----------------------------------|----------------------------------------------------|----------|--------------------|-------------------------------------|------------------------------------------------------------|---------------------------|---------------------|---------------------------------|----------------------|--------------------------------------------|
| $#$ Home                         | Data Pelanggan                                     |          |                    |                                     |                                                            |                           |                     |                                 |                      | Received Robel Maga Indah   Data Pelanggan |
| <b>Z</b> Haster Data             |                                                    |          |                    |                                     |                                                            |                           |                     |                                 |                      |                                            |
| Data Admin                       | $ $ O Refresh<br><b>Olimbin</b>                    |          |                    |                                     |                                                            |                           |                     |                                 |                      |                                            |
| Data Reservasi                   |                                                    |          |                    |                                     |                                                            |                           |                     |                                 |                      |                                            |
| Data Bank                        | ٧<br>Berdasarkan id polenggen<br>Qori<br>Pencarian |          |                    |                                     |                                                            |                           |                     |                                 |                      |                                            |
| Data Booking                     |                                                    |          |                    |                                     |                                                            |                           |                     |                                 |                      |                                            |
| Data Vaman                       | Action                                             | No.      | Idpelanggan        | Nama pelanggan                      | Alamat                                                     | Jenis kelamin   Notelepon |                     | Email                           | Usemame              | Password                                   |
| Data Vategori                    | Total Rite KRoss                                   |          | 02020060410203856  | Omar Kamidin Kusumo                 | Jln. Abdul Rahmat No. 374, Palembang 72404, SulSel         | laki-laki                 | 06277263820         | bambang.tanhoran@yahoo.com      | laksmiwatiade        | 21232f297aS7aSa743894aQe4a80ffc3           |
| Data Komentar<br>Data Pelanggan  | Total Dittle #Report                               | $\gamma$ | 02020060410208954  | Ibun Viktor Adriansyah S.Pt         | Pst Sutoyo No. 330, Dumai 83360, Kallit                    | laki-laki                 | H62   29 S641 0788  | indra.maulana@utamiweb.id       | pangeran.nainggolan  | 21232f297a57a5a743894a0e4a80ftc3           |
| Data Profil                      | Total Dittle #Ripid                                | 3        | 02020060410203986  | Zalindra Widiastuti M Pd            | Jln. Halim No. 626, Tomohon 70361, Banten                  | laki-laki                 | 0932 3518 586       | keisha.rahmawati@ardianto.qo.id | prahimah             | 21232f297aS7aSa743894aQe4a80ffc3           |
| il Lasgan                        | Total Rite #Ripe                                   |          | ID2020060410204062 | Rahayu Mayasari                     | Jr. K.H. Wahid Hasyim (Kopo) No. 492, Bau-Bau 43534, Jambi | laki-laki                 | 0576 5009 8456      | cinthia87@usada.info            | bakda09              | 21232f297aS7aSa743894aQe4a80ffc3           |
| Data Booking                     | Total Dittle #Report                               | Ś        | ID20200604102041S  | Heryanto Rizki Budiman              | Dk. Bacang No. 429, Pontianak 43219, KepR                  | perempuan                 | (462) 460 6443 9687 | nsaftri@astutigo.id             | jarwimarbun          | 21232f297aS7aSa743894aQe4a80ft3            |
| Data Pelanggan<br>Data Reservasi | Total Ditch #Right                                 | ĥ        | ID2020060410204122 | Harto Marbun S.T.                   | Ds. Padang No. 906, Corontalo 25747, KepR                  | laki-laki                 | (+62) 861 1459 1701 | kanda.iswahyudi@saputra.co      | озгло <sub>б</sub> 6 | 21232f297aS7aSa743894aQe4a80ffc3           |
|                                  | Total Ditch Allow                                  |          | ID2020060410204277 | Chandra Galuh Pratama               | Psr. Suryo Pranoto No. 375, Bandung 45449, Suffra          | perempuan                 | 029 1767 5272       | chandra86@yahoo.co.id           | musinin pudiastuti   | 21232f297a57a5a743894a0e4a80ft3            |
|                                  | Total Disk Kips                                    | 8        | ID2020060410204369 | Sakura Oktaviani                    | Go, Gading No. 846, Banda Aceh 93412, DKI                  | perempuan                 | 05332436498         | harsanto.sinaga@yahoo.com       | balasirah            | 21232f297aS7aSa743894aQe4a80ffc3           |
|                                  | Total Ditch #Ripid                                 | I        | 0202006041020437   | Candrakanta Maryadi Hutasoit S. Psi | Dk. Ekonomi No. 145, Jayapura 86280, Banten                | laki-laki                 | 02820469216         | mrahmawati@anograini.biz.id     | mayasarigalang       | 21232f297aS7aSa743894aQe4a80ffc3           |
|                                  | Total Ditch #Right                                 | 10       | 02020060410204487  | Wakiman Manullano                   | Ki Dahlia No. 195, Manado 66371, SulTra                    | perempuan                 | H6212689599817      | shariyah@qmailco.id             | urjanöS              | 21232f297aS7aSa743894aQe4a8Cffc3           |
|                                  | Jumbh 21 data, Habman 1 Dari 3 Habman              |          |                    |                                     |                                                            |                           |                     |                                 |                      |                                            |
|                                  |                                                    |          |                    |                                     |                                                            |                           |                     |                                 |                      |                                            |
|                                  | CopyRight 0 2021 - Reservasi Hotel Mega Indah      |          |                    |                                     |                                                            |                           |                     |                                 |                      |                                            |
|                                  |                                                    |          |                    |                                     |                                                            |                           |                     |                                 |                      |                                            |
|                                  |                                                    |          |                    |                                     |                                                            |                           |                     |                                 |                      |                                            |

**Gambar 5.9 Tabel Tamu**

# 10. Halaman Tabel Kamar

Halaman tabel kamar menampilkan informasi mengenai data nama kamar, kategori, jumlah, harga sewa, mengubah dan menghapus data kamar. Gambar 5.10 tabel kamar merupakan hasil implementasi dari rancangan pada gambar 4.34

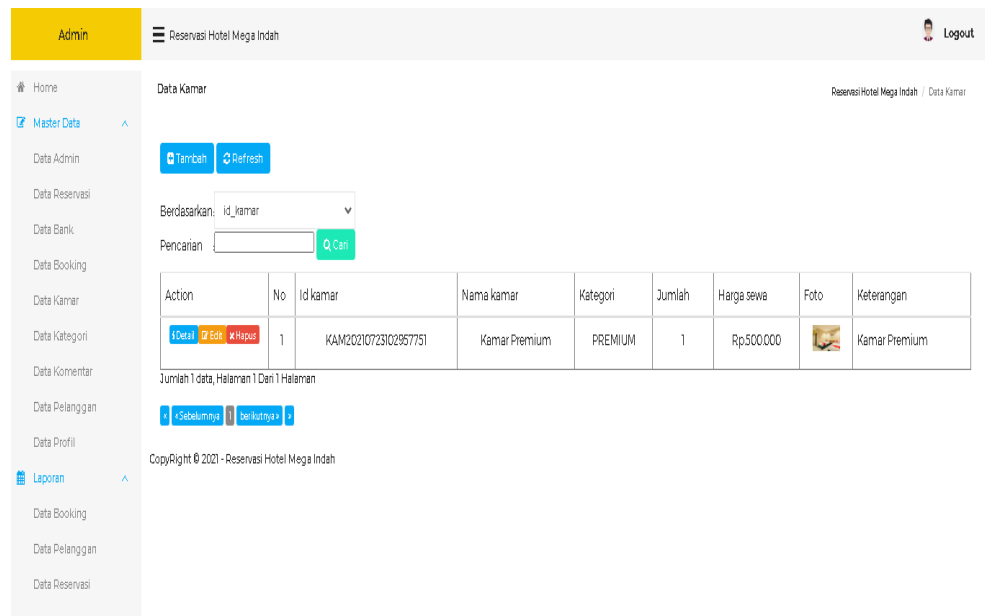

**Gambar 5.10 Tabel Kamar**

# 11. Halaman Tabel Reservasi Kamar

Halaman tabel reservasi kamar menampilkan informasi mengenai data reservasi kamar yang terdapat id reservasi, kode transaksi reservasi, tanggal reservasi, id pelanggan, id kamar, jumlah, harga, catatan, status dan menghapus data reservasi kamar. Gambar 5.11 tabel reservasi kamar merupakan hasil implementasi dari rancangan pada gambar 4.35

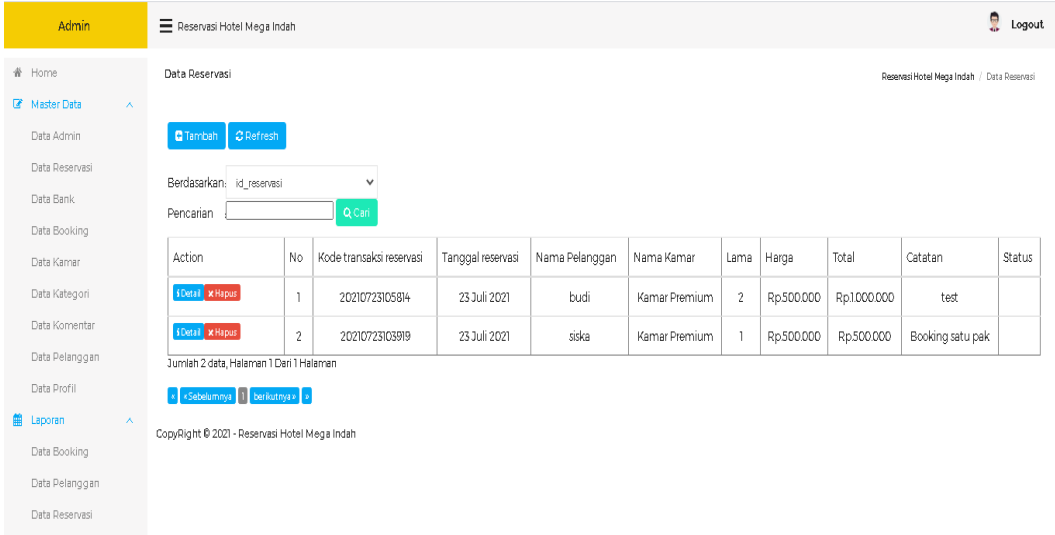

### **Gambar 5.11 Tabel Reservasi Kamar**

Halaman laporan boking merupakan halaman yang menampilkan informasi mengenai data boking kamar yang ada pada hotel dengan menampilkan id booking, kode transaksi, tanggal boking, total bayar, nama bank, rekening, tanggal upload bukti pembayaran, foto bukti pembayaran. Gambar 5.12 laporan kamar merupakan hasil implementasi dari rancangan pada gambar 4.36

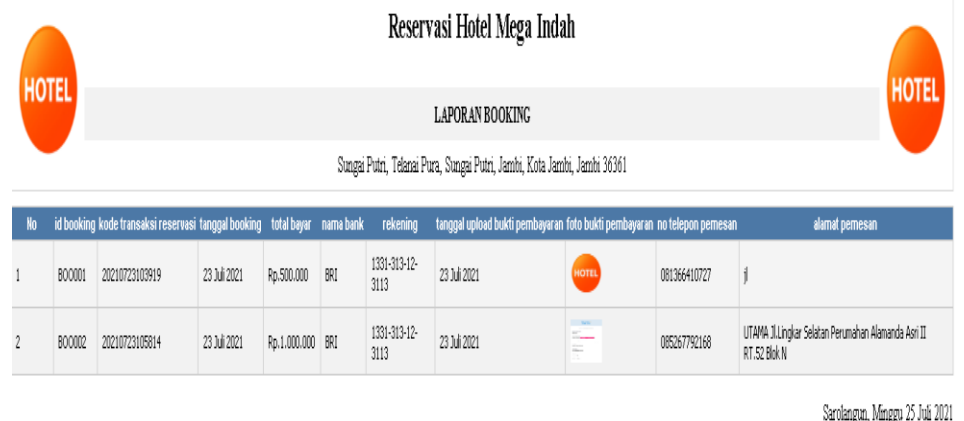

TID

admin

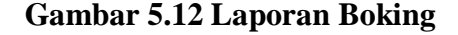

#### 13. Halaman Laporan Reservasi Kamar

Halaman laporan reservasi kamar merupakan halaman yang menampilkan data reservasi kamar berdasarkan tanggal pilihan dari pengguna sistem dengan terdapat informasi mengenai kamar, harga / hari, tamu, lama dan total biaya. Gambar 5.13 laporan reservasi kamar merupakan hasil implementasi dari rancangan pada gambar 4.37

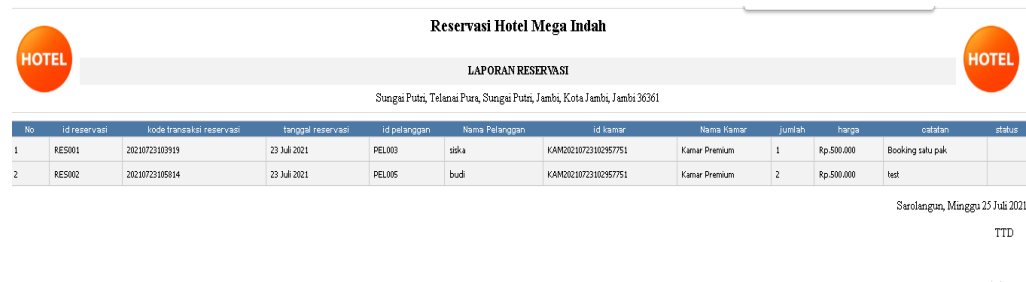

**Gambar 5.13 Laporan Reservasi Kamar**

### **5.2 PENGUJIAN SYSTEM PERANGKAT LUNAK**

 Untuk mengetahu keberhasilan dari implementasi sistem yang telah dilakukan, maka penulis melakukan tahap pengujian terhadapat sistem secara fungsional, yaitu dengan menggunakan unit testing yang difokuskan pada modul, modul terkecil yang terdapat pada sistem, dan kemudian dilanjutkan dengan metode integrated testing yang mengujian modulmodul yang terdapat pada sistem secara keseluruhan. Adapun beberap tahap pengujian yang telah dilakukan adalah sebagai berikut :

1. Pengujian Halaman Menu *Login*

Pengujian *Login* digunakan untuk memastikan bahwa Halaman Menu *Login* telah dapat digunakan dengan baik dan sesuai dengan fungsinya. Hasil pengujian pada halaman menu login dapat dilihat pada tabel 5.1

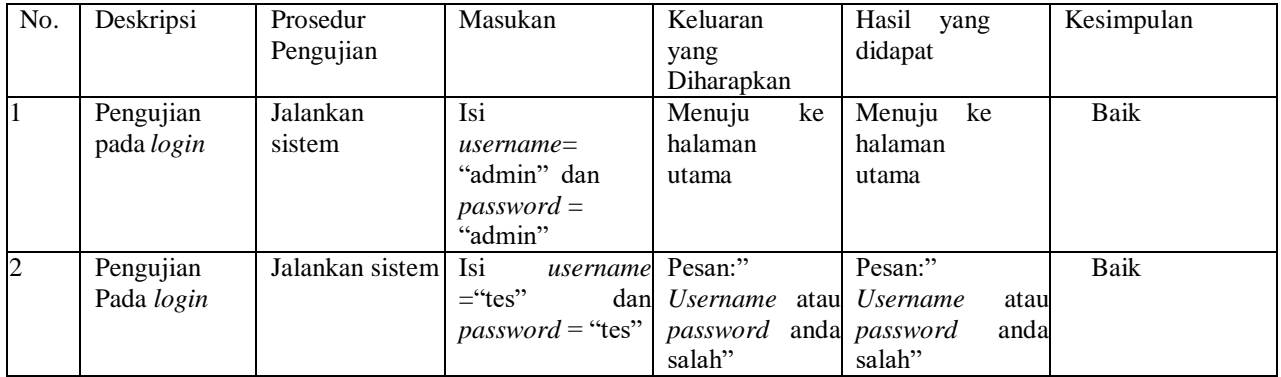

### **Tabel 5.1 Tabel Pengujian** *Login*

# 2. Pengujian Mengelola Data Tamu

Pengujian menu mengelola data tamu digunakan untuk memastikan fungsi tambah, Halaman Menu edit, fungsi cari dan fungsi hapus data mengelola data tamu dapat digunakan sesuai dengan fungsinya. Hasil pengujian pada halaman menu mengelola data tamu dapat dilihat pada tabel 5.2

|                | Deskripsi                                  | Prosedur                                                                                                    | Masukan                                                                                                    | Keluaran yang                                       | Hasil yang                                                   | Kesimpulan  |
|----------------|--------------------------------------------|----------------------------------------------------------------------------------------------------|----------------------------------------------------------------------------------------------------|-----------------------------------------------------|--------------------------------------------------------------|-------------|
| No.            |                                            | Pengujian                                                                                                    |                                                                                                    | Diharapkan                                          | didapat                                                      |             |
| $\mathbf{1}$   | Pengujian<br>pada<br>menambah<br>data tamu | jalankan<br>ä,<br>sistem<br>$\mathbf{r}$<br>$login$ admin<br>atau<br>karyawan<br>klik link data<br>$\ddot{\phantom{a}}$<br>tamu                          | Isi<br>$\overline{\phantom{a}}$<br>nama tamu<br>$\frac{1}{2}$<br>no.<br>identitas<br>(ktp / sim)<br>tanggal<br>$\Box$<br>lahir<br>telepon<br>$\Box$<br>email<br>$\Box$<br>alamat<br>$\Box$                                                                  | Pesan "anda<br>berhasil<br>menambah<br>data tamu"   | Pesan<br>$\lq\lq$ anda<br>berhasil<br>menambah<br>data tamu" | <b>Baik</b> |
| $\overline{2}$ | Pengujian<br>pada<br>menambah<br>data tamu | jalankan<br>$\blacksquare$<br>sistem<br>login admin<br>$\bar{\mathbf{r}}$<br>atau<br>karyawan<br>klik link data<br>$\overline{a}$<br>tamu                | Isi<br>$\overline{\phantom{a}}$<br>nama tamu<br>$\overline{a}$<br>no.<br>identitas<br>(ktp / sim)<br>$\frac{1}{2}$<br>tanggal<br>lahir<br>telepon<br>$\frac{1}{2}$<br>email<br>$\blacksquare$<br>alamat<br>$\overline{a}$<br>Jika salah satu<br>belum diisi | Pesan "anda<br>belum selesai<br>melengkapi<br>data" | Pesan<br>"anda<br>belum<br>selesai<br>melengkapi<br>data"    | <b>Baik</b> |
| $\overline{3}$ | Pengujian<br>pada<br>mengubah<br>data tamu | jalankan<br>$\overline{\phantom{a}}$<br>sistem<br>login admin<br>$\Box$<br>klik link tabel<br>$\frac{1}{2}$<br>data tamu<br>klik link<br>ubah            | Isi<br>Data<br>$\frac{1}{2}$<br>ubahan                                                                                                    | Pesan "anda<br>berhasil<br>mengubah<br>data tamu"   | Pesan<br>"anda<br>berhasil<br>mengubah<br>data tamu"         | <b>Baik</b> |
| $\overline{4}$ | Pengujian<br>pada<br>mengubah<br>data tamu | $\overline{a}$<br>jalankan<br>sistem<br>$login$ admin<br>$\blacksquare$<br>klik link tabel<br>$\overline{\phantom{a}}$<br>data tamu<br>klik link<br>ubah | Data ubah ada<br>yang belum<br>terisi                                                                                                    | Pesan "anda<br>belum selesai<br>melengkapi<br>data" | Pesan<br>"anda<br>belum<br>selesai<br>melengkapi<br>data"    | <b>Baik</b> |

**Tabel 5.2 Tabel Pengujian Mengelola Data Tamu**

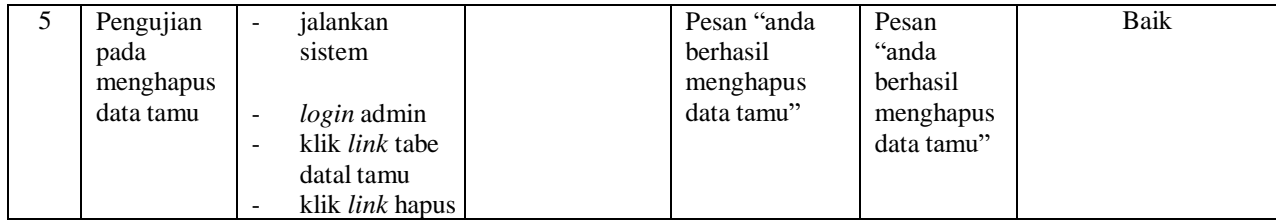

# 3. Pengujian Mengelola Data Reservasi Kamar

Pengujian menu mengelola data reservasi kamar digunakan untuk memastikan fungsi tambah, Halaman Menu edit, fungsi cari dan fungsi hapus data mengelola data tamu dapat digunakan sesuai dengan fungsinya. Hasil pengujian pada halaman menu mengelola data reservasi kamar dapat dilihat pada tabel 5.3

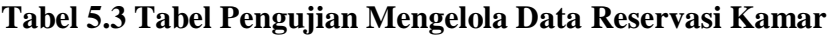

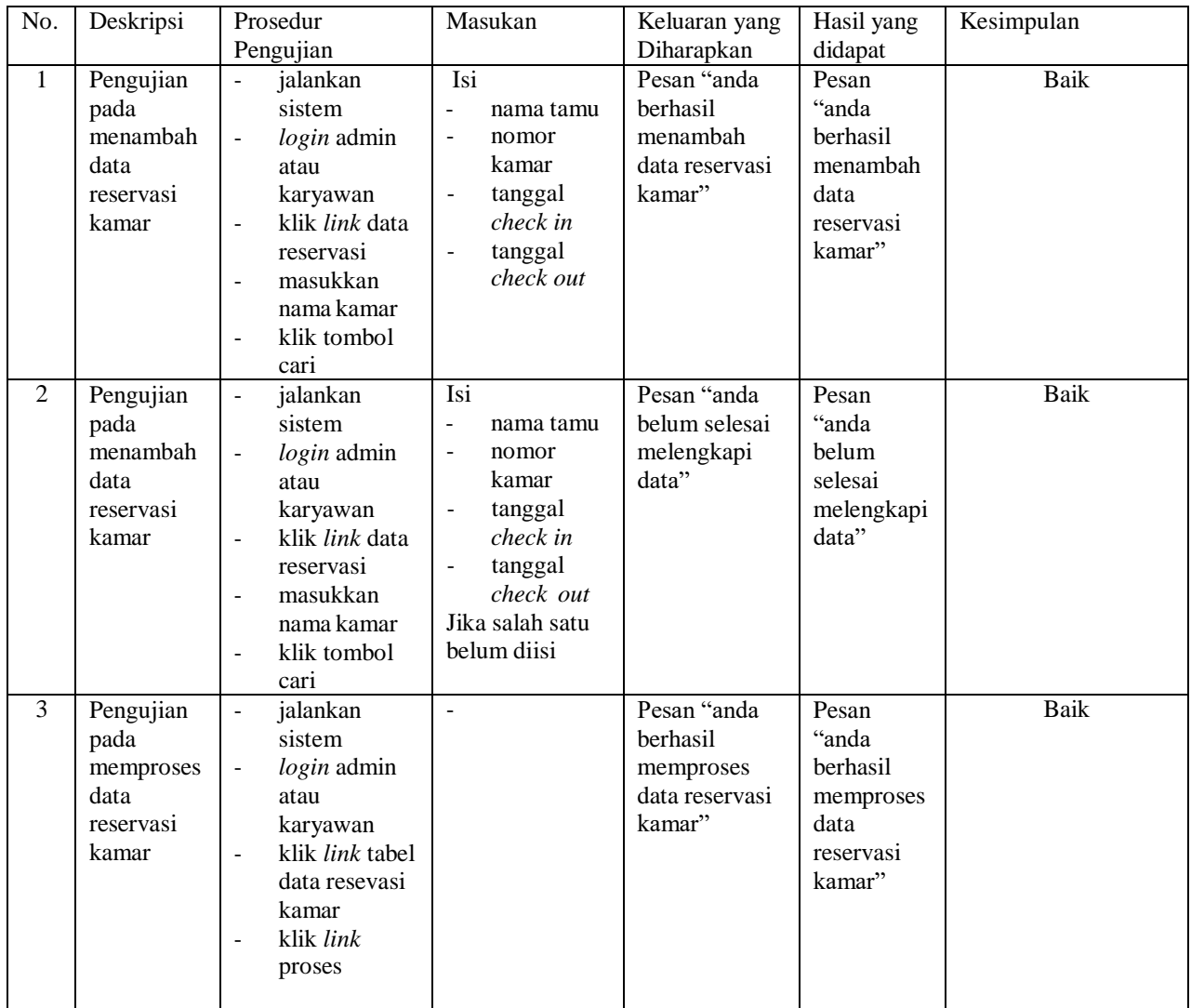

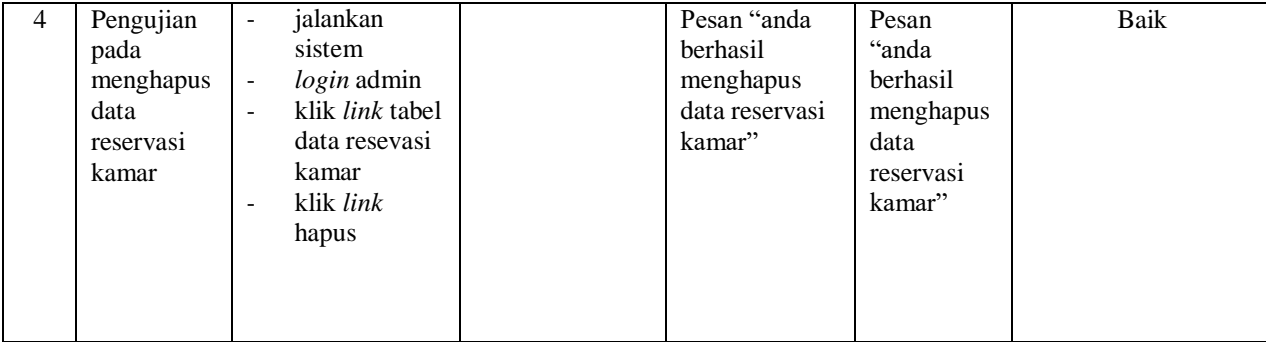

# 4. Pengujian Mengelola Data Pembayaran

Pengujian menu mengelola data pembayaran digunakan untuk memastikan fungsi tambah, Halaman Menu edit, fungsi cari dan fungsi hapus data mengelola data tamu dapat digunakan sesuai dengan fungsinya. Hasil pengujian pada halaman menu mengelola data pembayaran dapat dilihat pada tabel 5.4

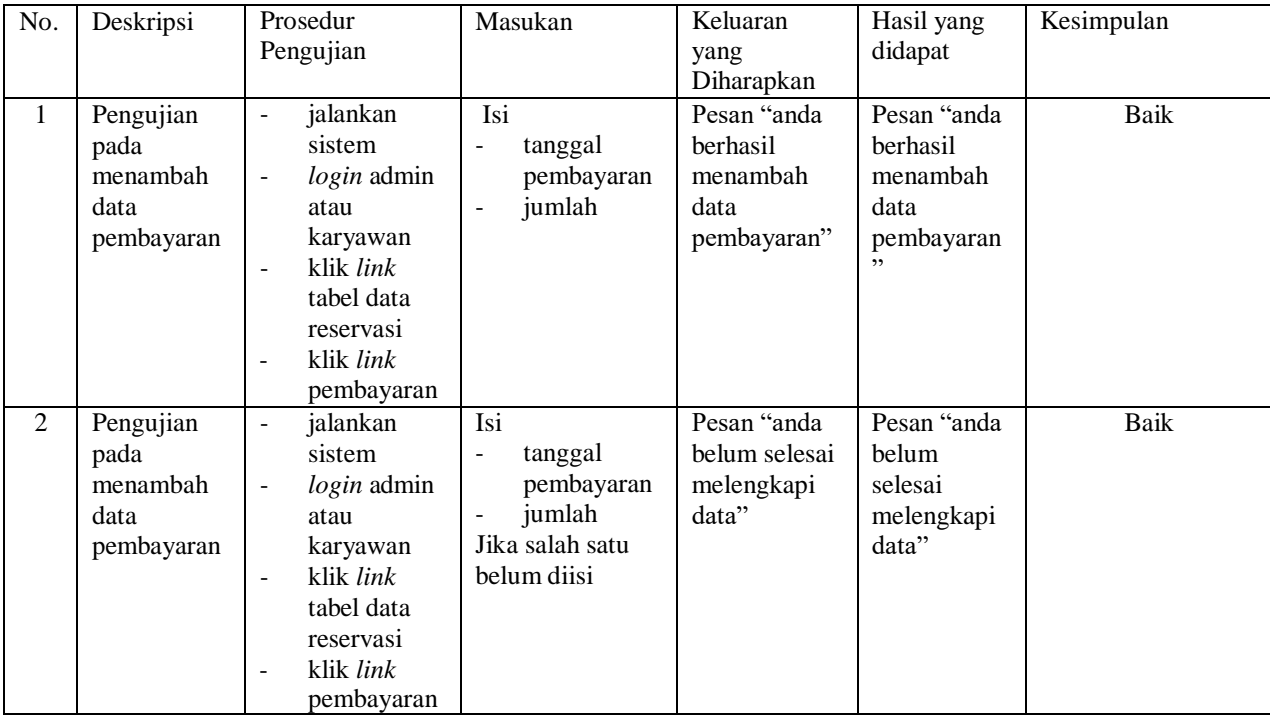

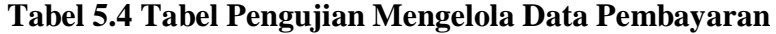

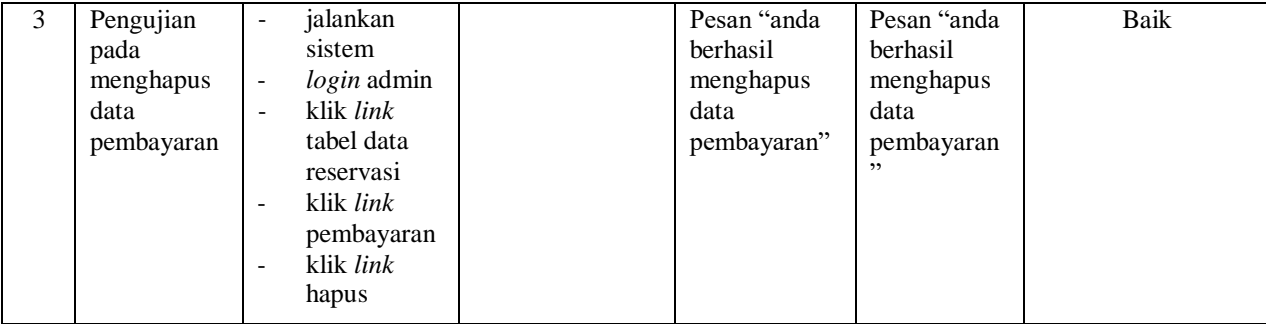

# 5. Pengujian Mengelola Data User

Pengujian menu mengelola data user digunakan untuk memastikan fungsi tambah, Halaman Menu edit, fungsi cari dan fungsi hapus data mengelola data tamu dapat digunakan sesuai dengan fungsinya. Hasil pengujian pada halaman menu mengelola data user dapat dilihat pada tabel 5.5

| No.            | Deskripsi                                  | Prosedur<br>Pengujian                                                                                                    | Masukan                                                                                                    | Keluaran<br>yang                                          | Hasil yang<br>Di dapat                                | Kesimpulan  |
|----------------|--------------------------------------------|----------------------------------------------------------------------------------------------------|----------------------------------------------------------------------------------------------------|-----------------------------------------------------------|-------------------------------------------------------|-------------|
|                |                                            |                                                                                                    |                                                                                                    | Diharapkan                                                |                                                       |             |
| $\mathbf{1}$   | Pengujian<br>pada<br>menambah<br>data user | jalankan<br>sistem<br>$login$ admin<br>÷,<br>klik link data<br>$\overline{a}$<br>user                                                                      | Isi<br>nama user<br>$\overline{\phantom{0}}$<br>tanggal<br>$\blacksquare$<br>lahir<br>telepon<br>$\blacksquare$<br>email<br>$\overline{\phantom{a}}$<br>alamat<br>$\blacksquare$<br>status<br>÷,                                           | Pesan<br>"anda<br>berhasil<br>menamba<br>h data<br>user"  | Pesan "anda<br>berhasil<br>menambah<br>data user"     | <b>Baik</b> |
| $\overline{2}$ | Pengujian<br>pada<br>menambah<br>data user | jalankan<br>$\blacksquare$<br>sistem<br>$login$ admin<br>$\overline{a}$<br>klik <i>link</i><br>$\overline{a}$<br>datauser                                  | Isi<br>nama user<br>$\qquad \qquad \blacksquare$<br>tanggal<br>$\overline{a}$<br>lahir<br>telepon<br>$\overline{\phantom{0}}$<br>email<br>$\overline{\phantom{a}}$<br>alamat<br>$\blacksquare$<br>status<br>Jika salah satu<br>belum diisi | Pesan<br>"anda<br>belum<br>selesai<br>melengkapi<br>data" | Pesan"anda<br>belum<br>selesai<br>melengkapi<br>data" | <b>Baik</b> |
| $\overline{3}$ | Pengujian<br>pada<br>mengubah<br>data user | jalankan<br>$\blacksquare$<br>sistem<br>$login$ admin<br>$\bar{\phantom{a}}$<br>klik <i>link</i> tabel<br>$\overline{a}$<br>data user<br>klik link<br>ubah | Isi<br>Data<br>ubahan                                                                                                    | Pesan<br>"anda<br>berhasil<br>mengubah<br>data user"      | Pesan "anda<br>berhasil<br>mengubahdata<br>user"      | Baik        |
| $\overline{4}$ | Pengujian<br>pada<br>mengubah<br>data user | jalankan<br>÷,<br>sistem<br>$login$ admin<br>$\overline{\phantom{a}}$<br>klik link tabel<br>$\overline{a}$<br>data user                                    | Data ubah ada<br>yang belum<br>terisi                                                                                                    | Pesan<br>"anda<br>belum<br>selesai<br>melengkapi          | Pesan "anda<br>belum selesai<br>melengkapidata"       | <b>Baik</b> |

**Tabel 5.5 Tabel Pengujian Mengelola Data User**

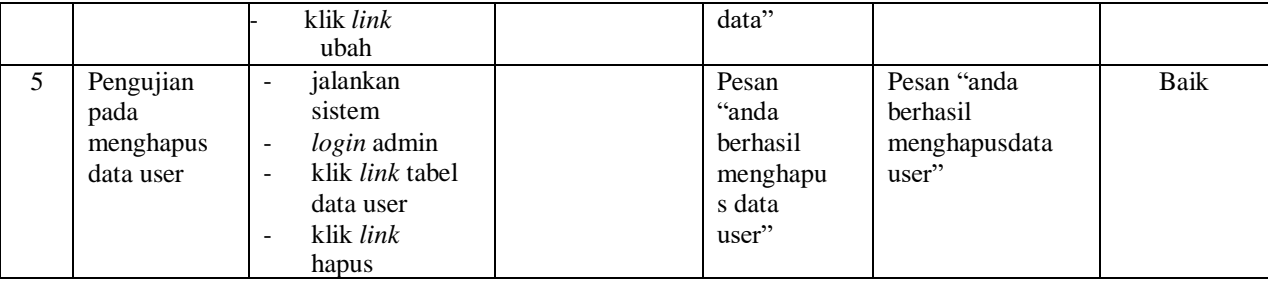

# 6. Pengujian Mengelola Data Kamar

Pengujian menu mengelola data kamar digunakan untuk memastikan fungsi tambah, Halaman Menu edit, fungsi cari dan fungsi hapus data mengelola data tamu dapat digunakan sesuai dengan fungsinya. Hasil pengujian pada halaman menu mengelola data kamar dapat dilihat pada tabel 5.6

| No.            | Deskripsi                                      | Prosedur<br>Pengujian                                                                                                    | Masukan                                                                                                    | Keluaran yang<br>Diharapkan                         | Hasil yang<br>didapat                              | Kesimpulan  |
|----------------|------------------------------------------------|----------------------------------------------------------------------------------------------------|----------------------------------------------------------------------------------------------------|-----------------------------------------------------|----------------------------------------------------|-------------|
| $\mathbf{1}$   | Pengujian<br>pada<br>menambah<br>data kamar    | jalankan<br>$\blacksquare$<br>sistem<br>login admin<br>$\blacksquare$<br>klik <i>link</i> data<br>$\blacksquare$<br>kamar                                   | Isi<br>kamar<br>÷,<br>harga<br>$\blacksquare$<br>fasilitas<br>$\overline{a}$<br>foto<br>÷                                        | Pesan "anda<br>berhasil<br>menambah data<br>kamar"  | Pesan "anda<br>berhasil<br>menambahdata<br>kamar"  | <b>Baik</b> |
| $\overline{2}$ | Pengujian<br>pada<br>menambah<br>data kamar    | jalankan<br>$\blacksquare$<br>sistem<br>login admin<br>$\Box$<br>klik <i>link</i> data<br>$\blacksquare$<br>kamar                                           | Isi<br>kamar<br>$\overline{\phantom{0}}$<br>harga<br>÷,<br>fasilitas<br>$\overline{a}$<br>foto<br>Jika salah satu<br>belum diisi | Pesan "anda<br>belum selesai<br>melengkapi<br>data" | Pesan "anda<br>belum selesai<br>melengkapidata"    | <b>Baik</b> |
| 3              | Pengujian<br>pada<br>mengubah<br>data<br>kamar | jalankan<br>$\blacksquare$<br>sistem<br>login admin<br>$\blacksquare$<br>klik <i>link</i> tabel<br>$\blacksquare$<br>data kamar<br>klik <i>link</i><br>ubah | Isi<br>Data<br>$\overline{\phantom{a}}$<br>ubahan                                                                                | Pesan "anda<br>berhasil<br>mengubah<br>data kamar"  | Pesan<br>"anda berhasil<br>mengubah<br>data kamar" | <b>Baik</b> |
| $\overline{4}$ | Pengujian<br>pada<br>mengubah<br>data kamar    | jalankan<br>$\sim$<br>sistem<br>login admin<br>$\blacksquare$<br>klik <i>link</i> tabel<br>$\blacksquare$<br>data kamar<br>klik <i>link</i><br>ubah         | Data ubah ada<br>yang belum<br>terisi                                                                                            | Pesan "anda<br>belum selesai<br>melengkapi<br>data" | Pesan "anda<br>belum selesai<br>melengkapidata"    | Baik        |

**Tabel 5.6 Tabel Pengujian Mengelola Data Kamar**

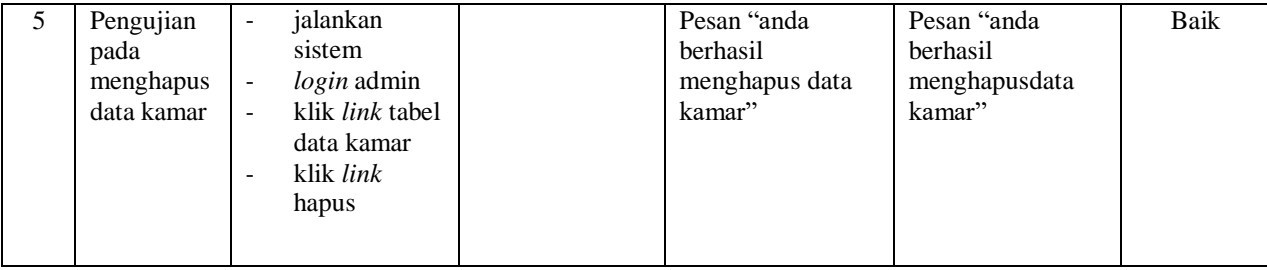

#### **5.3 ANALISIS HASIL YANG DICAPAI OLEH SISTEM PERANGKAT LUNAK**

 Adapun analisis hasil yang dicapai oleh program yang telah dibangun untuk mengatasi permasalahan yang terjadi pada Hotel Mega Indah, sebagai berikut :

- 1. Sistem yang dirancang dapat melakukan pengolahan mengenai data user, data tamu, data kamar, data reservasi, dan data pembayaran.
- 2. Sistem yang dirancang memudahkan user (admin atau karyawan) dalam melakukan pencarian dan pengecekan untuk data kamar, data reservasi kamar.
- 3. Sistem yang dirancang juga memberikan fitur dalam melihat dan mencetak laporan khususnya untuk laporan reservasi kamar yang dapat dicetak secara periodik berdasarkan keinginan dari pengguna sistem.

Adapun kelebihan dari program baru ini adalah sebagai berikut :

- 1. Dengan adanya program mempermudah user (admin atau karyawan) untuk mendapatkan informasi terbaru dan detail sehingga mengurangi terjadinya kesalahan-kesalahan yang sering terjadi.
- 2. Program mempermudah user (admin atau karyawan) dalam reservasi kamar dan melihat informasi pembayaran kamar yang dilakukan oleh tamu.
- 3. Program ini dirancang untuk memudahkan user (admin atau karyawan) dalam memberikan laporan kepada pimpinan.

Dan kekurangan dari sistem baru ini adalah sebagai berikut :

- 1. Belum adanya hotel lock keycard yang terintegrasi ke sistem yang dirancang.
- 2. Belum tersedianya video-video penjelasan kamar.